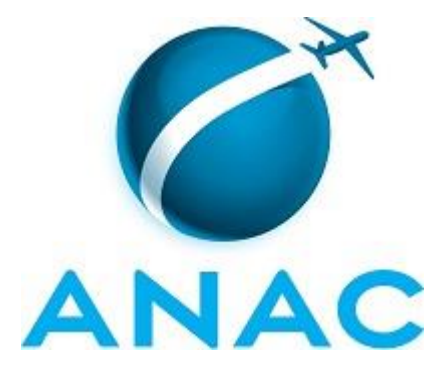

# **MANUAL DE PROCEDIMENTO**

# **MPR/SAF-044-R00**

**CONCESSÃO DE DIÁRIAS NO SCDP**

05/2017

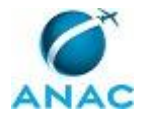

# **REVISÕES**

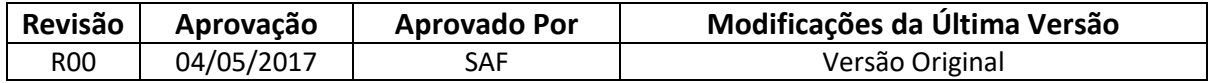

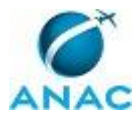

# **ÍNDICE**

#### 1) Disposições Preliminares, pág. 5.

- 1.1) Introdução, pág. 5.
- 1.2) Revogação, pág. 5.
- 1.3) Fundamentação, pág. 5.
- 1.4) Executores dos Processos, pág. 5.
- 1.5) Elaboração e Revisão, pág. 6.
- 1.6) Organização do Documento, pág. 6.
- 2) Definições, pág. 8.
	- 2.1) Sigla, pág. 8.
- 3) Artefatos, Competências, Sistemas e Documentos Administrativos, pág. 9.
	- 3.1) Artefatos, pág. 9.
	- 3.2) Competências, pág. 11.
	- 3.3) Sistemas, pág. 11.
	- 3.4) Documentos e Processos Administrativos, pág. 12.
- 4) Procedimentos Referenciados, pág. 13.
- 5) Procedimentos, pág. 14.
	- 5.1) Analisar PCDP Previamente à Ordenação de Despesas, pág. 14.
	- 5.2) Realizar Execução Financeira de Diárias ou Reembolso de Bilhetes Não Aéreos, pág. 20.
	- 5.3) Realizar Execução Financeira de Diárias com Moeda Estrangeira, pág. 26.
	- 5.4) Aprovar Reembolso de Gastos em Viagens, pág. 34.

6) Disposições Finais, pág. 39.

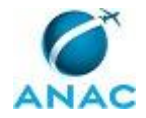

# **PARTICIPAÇÃO NA EXECUÇÃO DOS PROCESSOS**

#### **GRUPOS ORGANIZACIONAIS**

#### **a) SAF - Analista Financeiro**

1) Realizar Execução Financeira de Diárias com Moeda Estrangeira

#### **b) SAF - Gestor Financeiro**

1) Realizar Execução Financeira de Diárias com Moeda Estrangeira

#### **c) SAF - Ordenador de Despesas**

- 1) Analisar PCDP Previamente à Ordenação de Despesas
- 2) Realizar Execução Financeira de Diárias com Moeda Estrangeira

#### **d) SCDP - Analista de Reembolso**

1) Aprovar Reembolso de Gastos em Viagens

#### **e) SCDP - Analista de SCDP**

1) Realizar Execução Financeira de Diárias ou Reembolso de Bilhetes Não Aéreos

#### **f) SCDP - Assessor de Ordenador de Despesas**

1) Analisar PCDP Previamente à Ordenação de Despesas

#### **g) SCDP - Ordenador de Despesas**

1) Aprovar Reembolso de Gastos em Viagens

#### **h) SCDP - Responsável**

1) Aprovar Reembolso de Gastos em Viagens

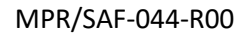

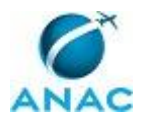

# **1. DISPOSIÇÕES PRELIMINARES**

### **1.1 INTRODUÇÃO**

O presente manual tem como fim orientar os servidores quanto aos procedimentos relativos à ordenação de despesas para a concessão de diárias em moeda nacional e em moeda estrangeira, bem como tratar sobre os reembolsos.

O MPR estabelece, no âmbito da Superintendência de Administração Financeira - SAF, os seguintes processos de trabalho:

- a) Analisar PCDP Previamente à Ordenação de Despesas.
- b) Realizar Execução Financeira de Diárias ou Reembolso de Bilhetes Não Aéreos.
- c) Realizar Execução Financeira de Diárias com Moeda Estrangeira.
- d) Aprovar Reembolso de Gastos em Viagens.

#### **1.2 REVOGAÇÃO**

Item não aplicável.

#### **1.3 FUNDAMENTAÇÃO**

Lei nº 8.112, de 11 de dezembro de 1990 - Dispõe sobre o regime jurídico dos servidores públicos civis da União, das autarquias e das fundações públicas federais;

Decreto nº 71.733, de 18 de janeiro de 1973 - Regulamenta a Lei nº 5.809, de 10 de outubro de 1972, que dispõe sobre a retribuição e direitos do pessoal civil e militar em serviço da União no exterior;

Instrução Normativa ANAC nº 2, de 16 de março de 2007 - Dispõe sobre a requisição, concessão, aquisição, aplicação e comprovação de diárias e passagens aéreas, no âmbito da Agência Nacional de Aviação Civil;

Portaria SAF nº 2.123, de 18 de agosto de 2016 - Designa os servidores abaixo para atuarem como Assessor de Ordenador de Despesas junto ao Sistema de Concessão de Diárias e Passagens - SCDP;

Portaria SAF nº 2.790, de 18 de outubro de 2016 - Define responsabilidade pela ordenação de despesas e pela execução financeira de diárias e passagens para Unidades da SAF.

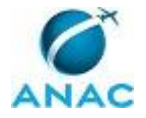

#### **1.4 EXECUTORES DOS PROCESSOS**

Os procedimentos contidos neste documento aplicam-se aos servidores integrantes das seguintes áreas organizacionais:

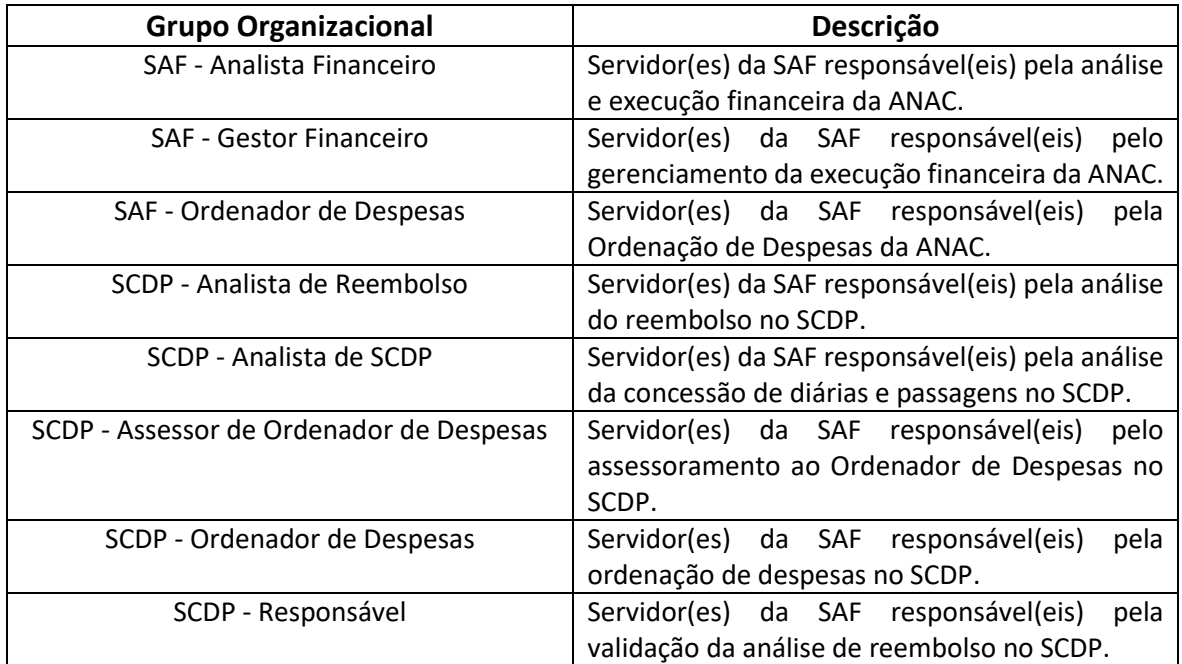

#### **1.5 ELABORAÇÃO E REVISÃO**

O processo que resulta na aprovação ou alteração deste MPR é de responsabilidade da Superintendência de Administração Financeira - SAF. Em caso de sugestões de revisão, deve-se procurá-la para que sejam iniciadas as providências cabíveis.

Compete ao Superintendente de Administração Financeira aprovar todas as revisões deste MPR.

#### **1.6 ORGANIZAÇÃO DO DOCUMENTO**

O capítulo 2 apresenta as principais definições utilizadas no âmbito deste MPR, e deve ser visto integralmente antes da leitura de capítulos posteriores.

O capítulo 3 apresenta as competências, os artefatos e os sistemas envolvidos na execução dos processos deste manual, em ordem relativamente cronológica.

O capítulo 4 apresenta os processos de trabalho. Para encontrar um processo específico, deve-se procurar sua respectiva página no índice contido no início do documento. Os processos estão ordenados em etapas. Cada etapa é contida em uma tabela, que possui em si todas as informações necessárias para sua realização. São elas, respectivamente:

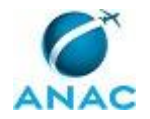

a) o título da etapa;

b) a descrição da forma de execução da etapa;

c) as competências necessárias para a execução da etapa;

d) os artefatos necessários para a execução da etapa;

e) os sistemas necessários para a execução da etapa (incluindo, bases de dados em forma de arquivo, se existente);

f) os documentos e processos administrativos que precisam ser elaborados durante a execução da etapa;

g) instruções para as próximas etapas; e

h) as áreas ou grupos organizacionais responsáveis por executar a etapa.

O capítulo 5 apresenta as disposições finais do documento, que trata das ações a serem realizadas em casos não previstos.

Por último, é importante comunicar que este documento foi gerado automaticamente. São recuperados dados sobre as etapas e sua sequência, as definições, os grupos, as áreas organizacionais, os artefatos, as competências, os sistemas, entre outros, para os processos de trabalho aqui apresentados, de forma que alguma mecanicidade na apresentação das informações pode ser percebida. O documento sempre apresenta as informações mais atualizadas de nomes e siglas de grupos, áreas, artefatos, termos, sistemas e suas definições, conforme informação disponível na base de dados, independente da data de assinatura do documento. Informações sobre etapas, seu detalhamento, a sequência entre etapas, responsáveis pelas etapas, artefatos, competências e sistemas associados a etapas, assim como seus nomes e os nomes de seus processos têm suas definições idênticas à da data de assinatura do documento.

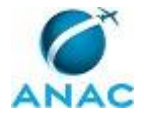

# **2. DEFINIÇÕES**

A tabela abaixo apresenta as definições necessárias para o entendimento deste Manual de Procedimento.

### **2.1 Sigla**

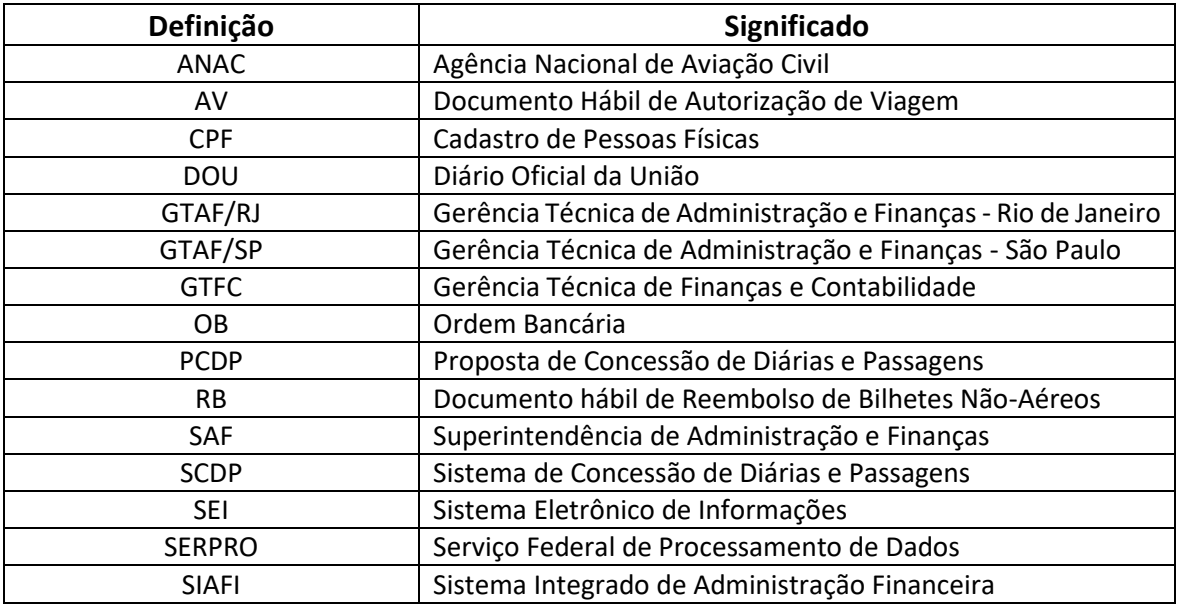

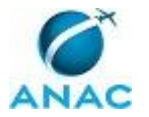

# **3. ARTEFATOS, COMPETÊNCIAS, SISTEMAS E DOCUMENTOS ADMINISTRATIVOS**

Abaixo se encontram as listas dos artefatos, competências, sistemas e documentos administrativos que o executor necessita consultar, preencher, analisar ou elaborar para executar os processos deste MPR. As etapas descritas no capítulo seguinte indicam onde usar cada um deles.

As competências devem ser adquiridas por meio de capacitação ou outros instrumentos e os artefatos se encontram no módulo "Artefatos" do sistema GFT - Gerenciador de Fluxos de Trabalho.

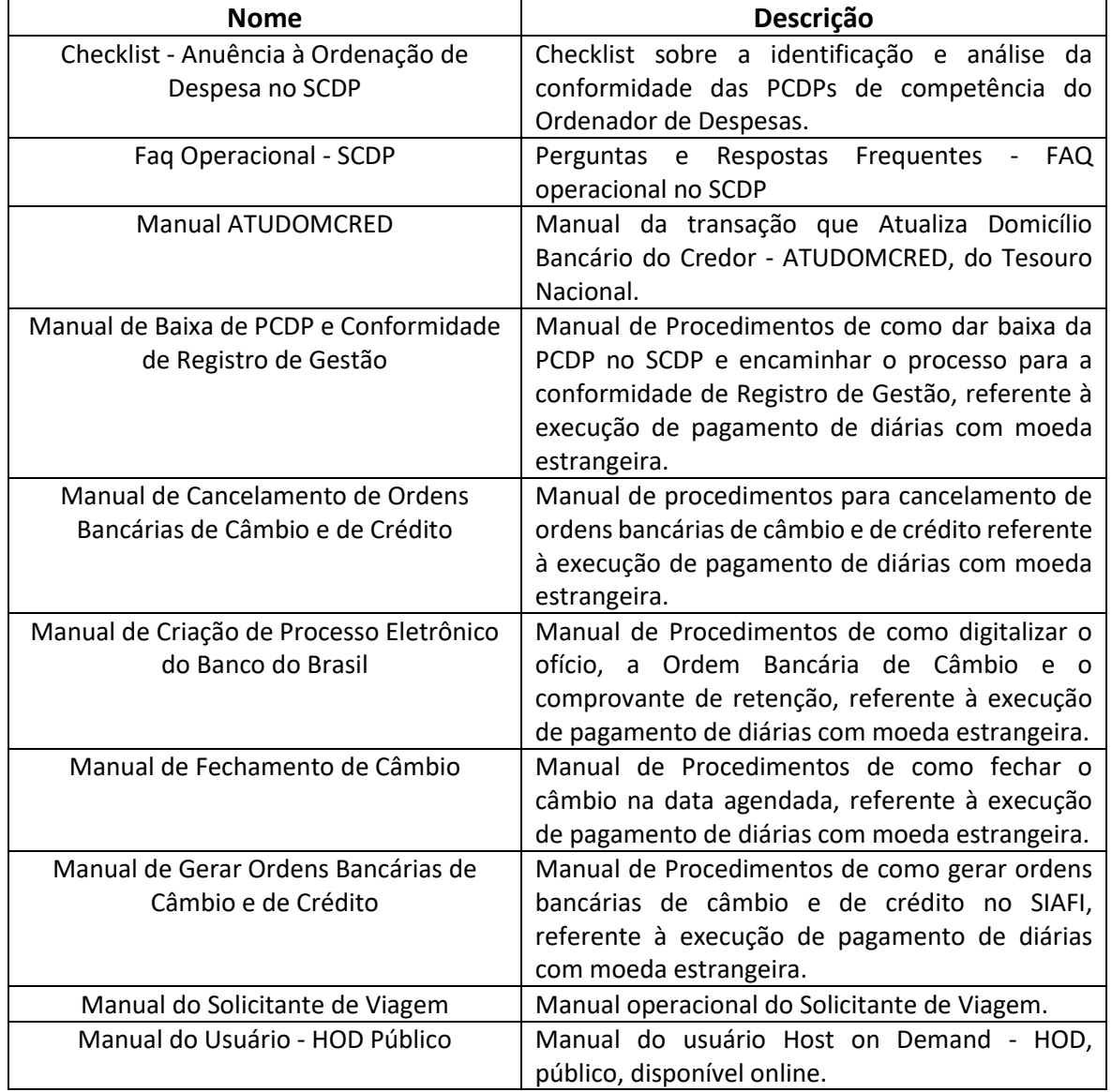

#### **3.1 ARTEFATOS**

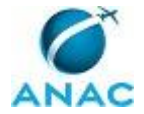

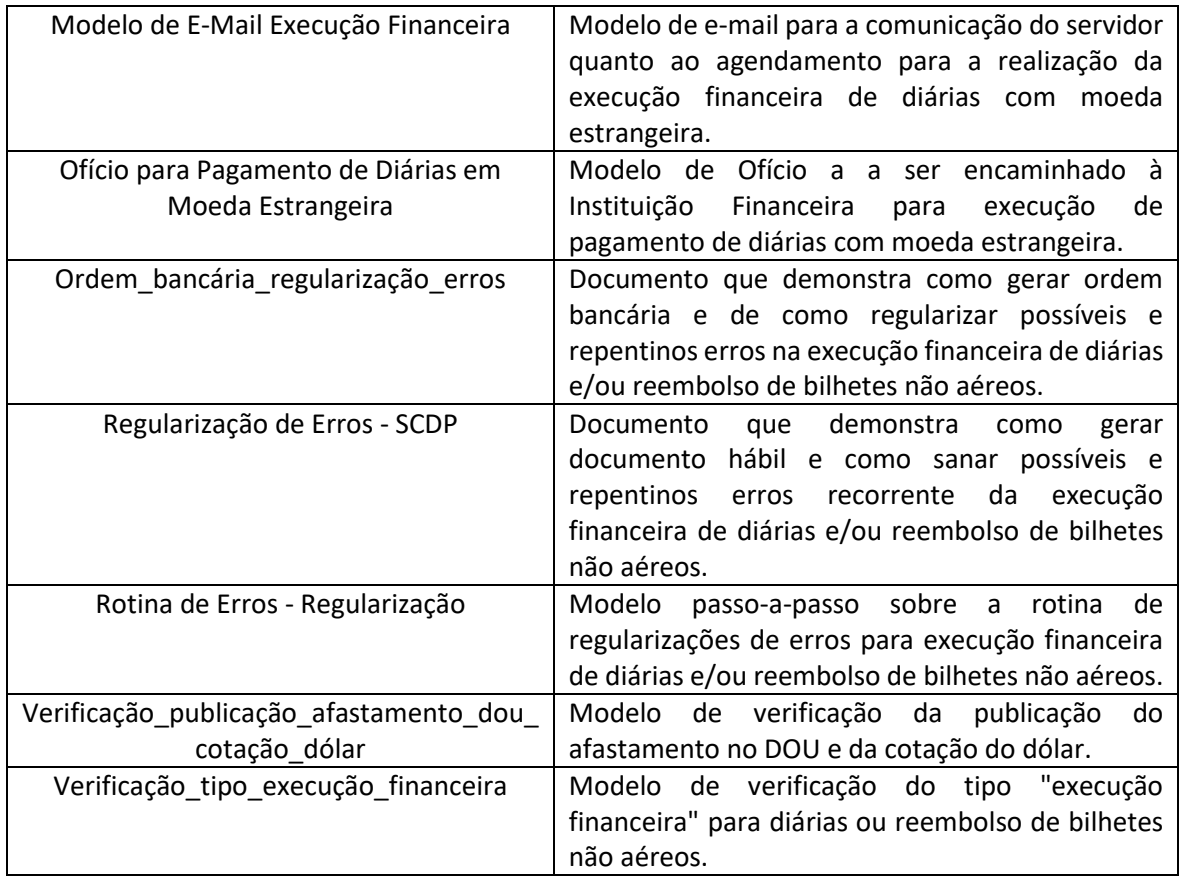

### **3.2 COMPETÊNCIAS**

Para que os processos de trabalho contidos neste MPR possam ser realizados com qualidade e efetividade, é importante que as pessoas que venham a executá-los possuam um determinado conjunto de competências. No capítulo 4, as competências específicas que o executor de cada etapa de cada processo de trabalho deve possuir são apresentadas. A seguir, encontra-se uma lista geral das competências contidas em todos os processos de trabalho deste MPR e a indicação de qual área ou grupo organizacional as necessitam:

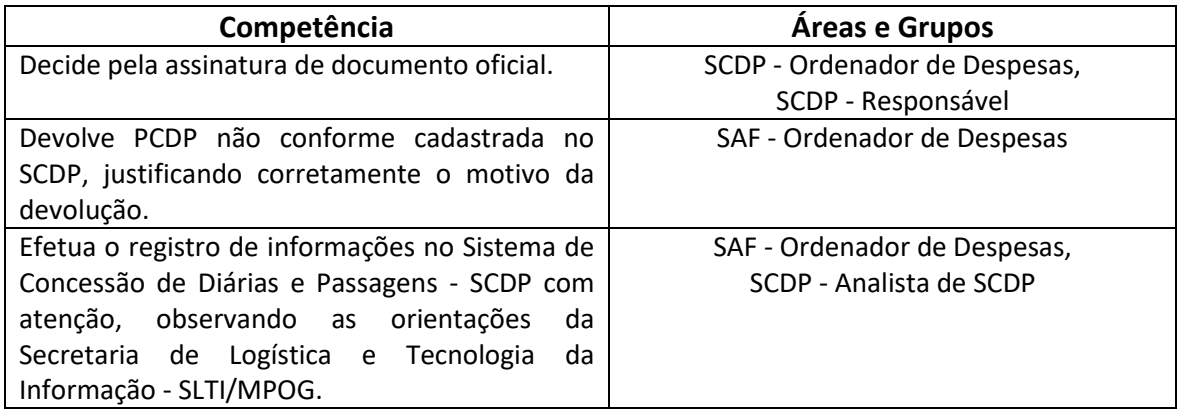

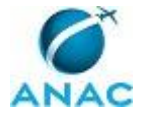

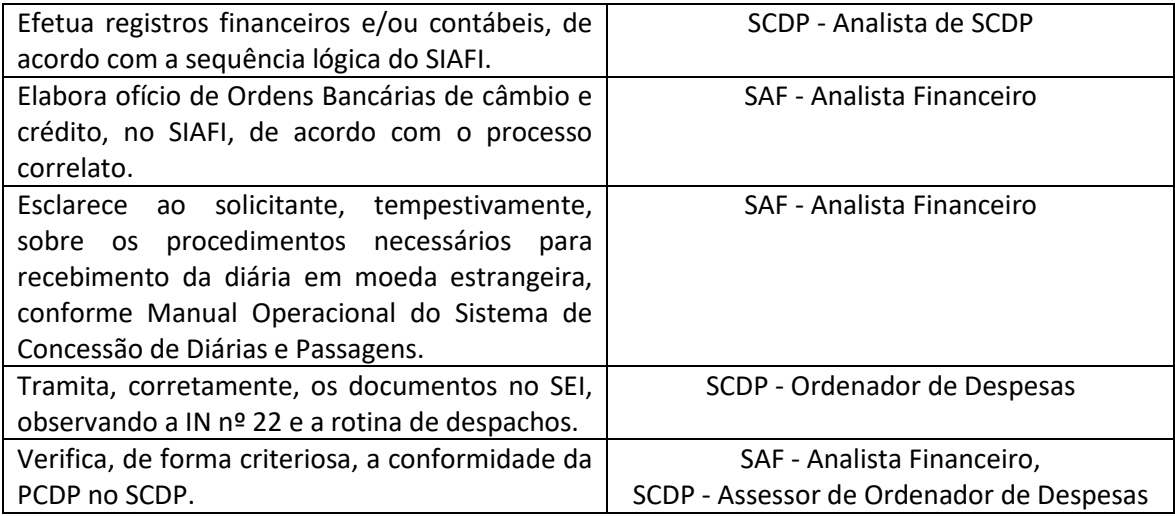

#### **3.3 SISTEMAS**

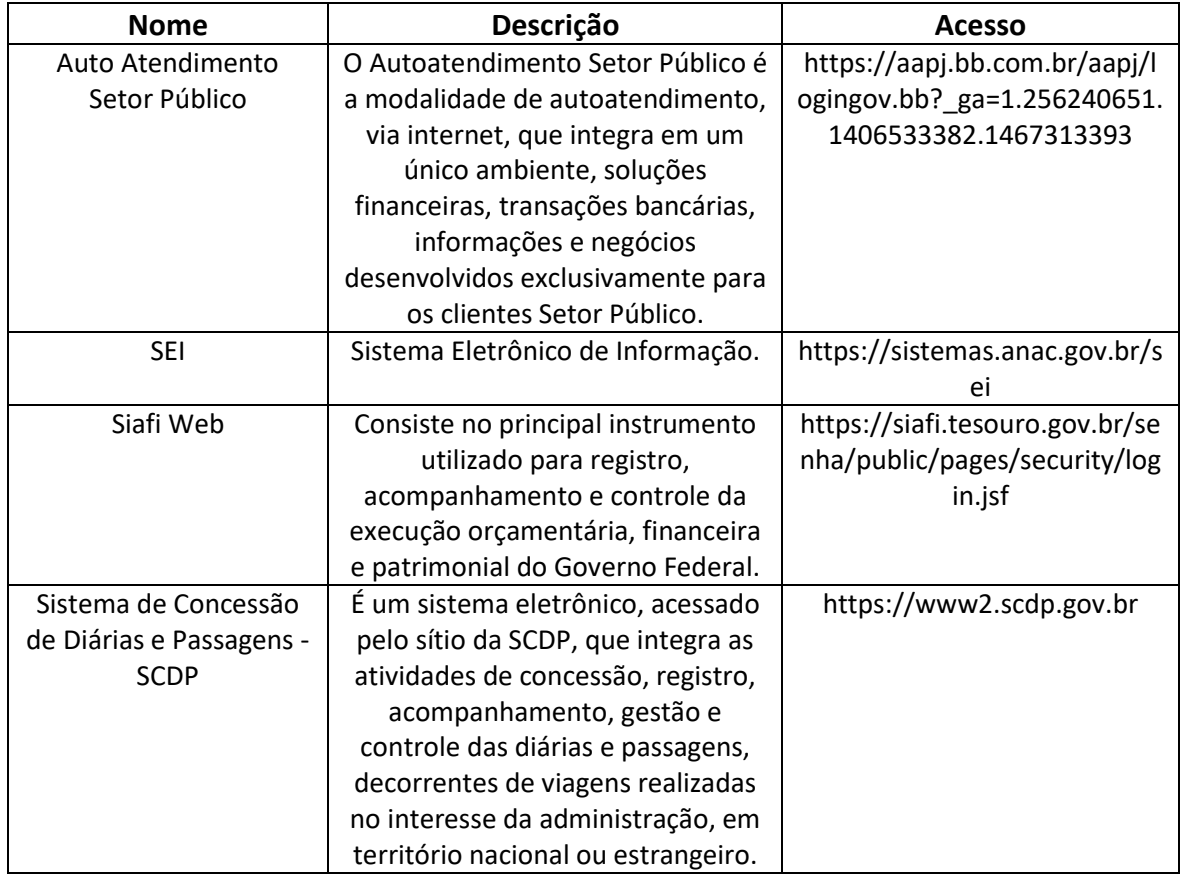

#### **3.4 DOCUMENTOS E PROCESSOS ADMINISTRATIVOS ELABORADOS NESTE MANUAL**

Não há documentos ou processos administrativos a serem elaborados neste MPR.

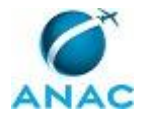

## **4. PROCEDIMENTOS REFERENCIADOS**

Procedimentos referenciados são processos de trabalho publicados em outro MPR que têm relação com os processos de trabalho publicados por este manual. Este MPR não possui nenhum processo de trabalho referenciado.

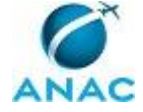

### **5. PROCEDIMENTOS**

Este capítulo apresenta todos os processos de trabalho deste MPR. Para encontrar um processo específico, utilize o índice nas páginas iniciais deste documento. Ao final de cada etapa encontramse descritas as orientações necessárias à continuidade da execução do processo. O presente MPR também está disponível de forma mais conveniente em versão eletrônica, onde pode(m) ser obtido(s) o(s) artefato(s) e outras informações sobre o processo.

### **5.1 Analisar PCDP Previamente à Ordenação de Despesas**

Trata dos procedimentos necessários para aprovação de PCDPs como assessor do ordenador de despesa.

O processo contém, ao todo, 8 etapas. A situação que inicia o processo, chamada de evento de início, foi descrita como: "PCDPs aprovadas pelo Proponente", portanto, este processo deve ser executado sempre que este evento acontecer. Da mesma forma, o processo é considerado concluído quando alcança algum de seus eventos de fim. Os eventos de fim descritos para esse processo são:

- a) PCDP devolvida pelo Assessor/Ordenador de Despesas.
- b) PCDP com moeda nacional aprovada pelo Ordenador de Despesas.
- c) PCDP Não Aprovada pelo Ordenador de Despesas.
- d) PCDP com moeda estrangeira aprovada pelo Ordenador de Despesas.

Os grupos envolvidos na execução deste processo são: SAF - Ordenador de Despesas, SCDP - Assessor de Ordenador de Despesas.

Para que este processo seja executado de forma apropriada, é necessário que o(s) executor(es) possua(m) as seguintes competências: (1) Verifica, de forma criteriosa, a conformidade da PCDP no SCDP; (2) Efetua o registro de informações no Sistema de Concessão de Diárias e Passagens - SCDP com atenção, observando as orientações da Secretaria de Logística e Tecnologia da Informação - SLTI/MPOG; (3) Devolve PCDP não conforme cadastrada no SCDP, justificando corretamente o motivo da devolução.

Também será necessário o uso do seguinte artefato: "Checklist - Anuência à Ordenação de Despesa no SCDP".

Abaixo se encontra(m) a(s) etapa(s) a ser(em) realizada(s) na execução deste processo e o diagrama do fluxo.

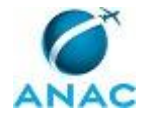

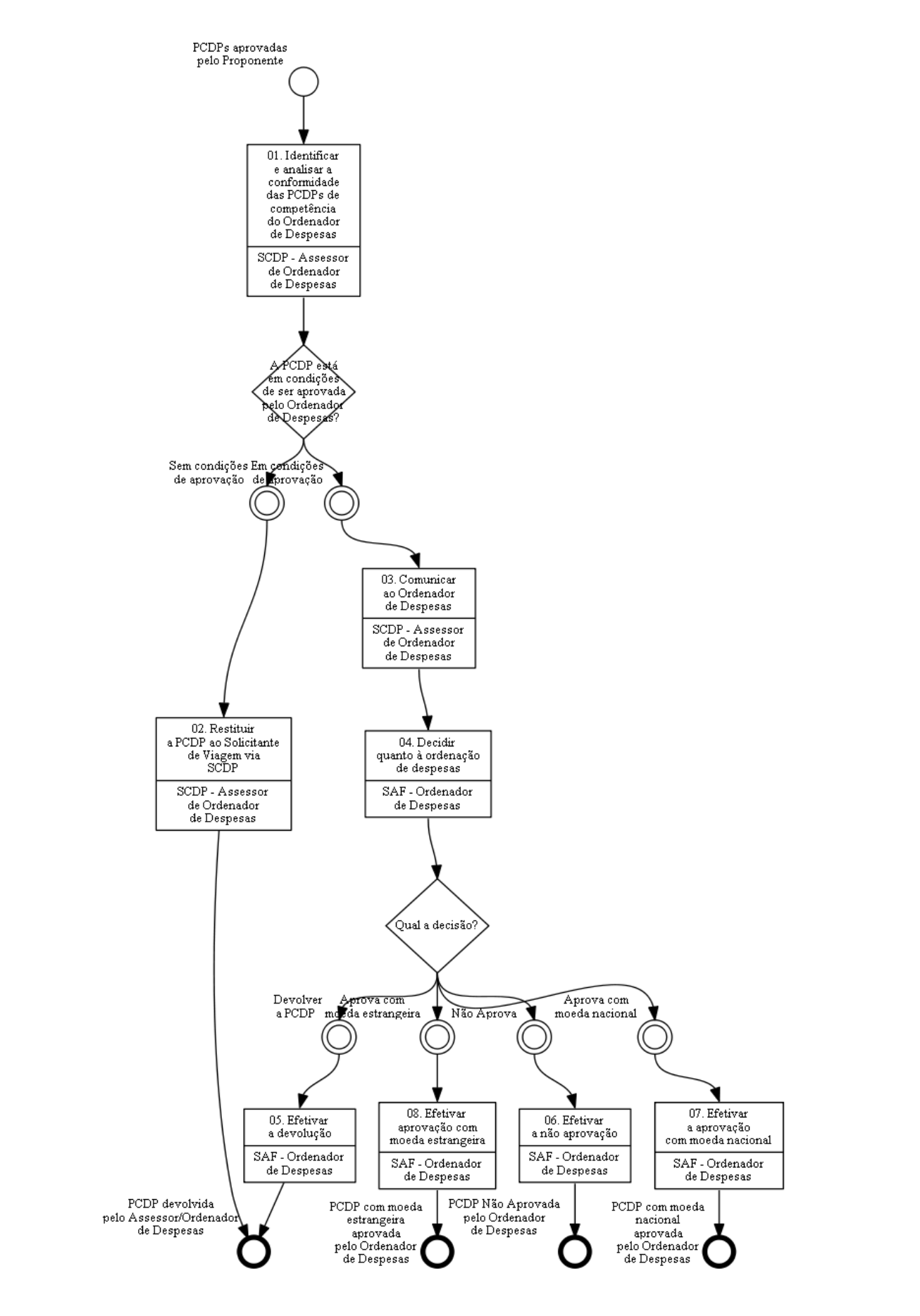

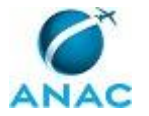

## **01. Identificar e analisar a conformidade das PCDPs de competência do Ordenador de Despesas**

RESPONSÁVEL PELA EXECUÇÃO: SCDP - Assessor de Ordenador de Despesas.

DETALHAMENTO: O Assessor de Ordenador de Despesas deve acessar o site do SCDP incluindo seu CPF e Senha. Depois de logado, o Assessor de Ordenador de Despesas deve ir na aba "APROVAÇÃO" e clicar na opção "Ordenador de Despesas".

Em seguida, aparecerá uma relação de PCDPs da ANAC onde, primeiramente, o Assessor de Ordenador de Despesas deve analisar as PCDPs de sua competência, manifestando a concordância ou discordância da análise. Para abrir a PCDP, basta clicar em qualquer parte dela.

Caso haja alguma dúvida quanto ao procedimento, o Assessor de Ordenador de Despesas deve se guiar pelo artefato "Checklist - Anuência à Ordenação de Despesas no SCDP", com base nas Portaria nº 2123/SAF/2016 e Portaria nº 2.790/SAF/2016.

COMPETÊNCIAS:

- Verifica, de forma criteriosa, a conformidade da PCDP no SCDP.

ARTEFATOS USADOS NESTA ATIVIDADE: Checklist - Anuência à Ordenação de Despesa no SCDP.

SISTEMAS USADOS NESTA ATIVIDADE: Sistema de Concessão de Diárias e Passagens - SCDP.

CONTINUIDADE: caso a resposta para a pergunta "A PCDP está em condições de ser aprovada pelo Ordenador de Despesas?" seja "em condições de aprovação", deve-se seguir para a etapa "03. Comunicar ao Ordenador de Despesas". Caso a resposta seja "sem condições de aprovação", deve-se seguir para a etapa "02. Restituir a PCDP ao Solicitante de Viagem via SCDP".

### **02. Restituir a PCDP ao Solicitante de Viagem via SCDP**

RESPONSÁVEL PELA EXECUÇÃO: SCDP - Assessor de Ordenador de Despesas.

DETALHAMENTO: Identificada qualquer inconsistência na PCDP, o Assessor de Ordenador de Despesas deve promover a restituição da PCDP à unidade Solicitante da Viagem, indicando as razões da devolução no campo "Parecer".

Em seguida, deve clicar no campo "Devolver PCDP" e indicar a opção "Solicitante de Viagem".

Feito isto, a PCDP sai da Ordenação de Despesas e segue para que a Unidade Solicitante promova as regularizações devidas.

SISTEMAS USADOS NESTA ATIVIDADE: Sistema de Concessão de Diárias e Passagens - SCDP. CONTINUIDADE: esta etapa finaliza o procedimento.

### **03. Comunicar ao Ordenador de Despesas**

RESPONSÁVEL PELA EXECUÇÃO: SCDP - Assessor de Ordenador de Despesas.

DETALHAMENTO: Encontrando-se a PCDP em condições de ser aprovada, o Assessor de Ordenador de Despesas deve clicar na opção "Concordar", no final da página da PCDP, e, caso

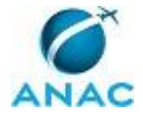

entenda necessário, pode incluir um parecer para subsidiar a análise e a decisão do Ordenador de Despesas.

Em seguida, deve comunicar o Ordenador de Despesas que há PCDP em condições de ser aprovada.

SISTEMAS USADOS NESTA ATIVIDADE: Sistema de Concessão de Diárias e Passagens - SCDP. CONTINUIDADE: deve-se seguir para a etapa "04. Decidir quanto à ordenação de despesas".

### **04. Decidir quanto à ordenação de despesas**

RESPONSÁVEL PELA EXECUÇÃO: SAF - Ordenador de Despesas.

DETALHAMENTO: Após anuência do Assessor de Ordenador de Despesas, cabe ao Ordenador de Despesas deliberar sobre as PCDPs de sua alçada.

Da deliberação podem resultar três situações:

a) Devolver a PCDP à unidade solicitante: ato de restituição da PCDP para correção de algum fator necessário à sua regularização;

b) Não Aprovar: quando a PCDP não estiver apta para a Ordenação de Despesas, por não preencher os requisitos legais;

c) Aprovar: quando a PCDP estiver apta para a Ordenação de Despesas.

Todas essas funções podem ser localizadas no final da página da PCDP que está sendo analisada.

Para os procedimentos descritos nos itens "a" e "b", o SCDP exige que o Ordenador de Despesas justifique formalmente as razões da devolução ou da não aprovação.

SISTEMAS USADOS NESTA ATIVIDADE: Sistema de Concessão de Diárias e Passagens - SCDP.

CONTINUIDADE: caso a resposta para a pergunta "Qual a decisão?" seja "devolver a PCDP", deve-se seguir para a etapa "05. Efetivar a devolução". Caso a resposta seja "não Aprova", deve-se seguir para a etapa "06. Efetivar a não aprovação". Caso a resposta seja "aprova com moeda nacional", deve-se seguir para a etapa "07. Efetivar a aprovação com moeda nacional". Caso a resposta seja "aprova com moeda estrangeira", deve-se seguir para a etapa "08. Efetivar aprovação com moeda estrangeira".

### **05. Efetivar a devolução**

RESPONSÁVEL PELA EXECUÇÃO: SAF - Ordenador de Despesas.

DETALHAMENTO: Constatado algum problema pelo Ordenador de Despesas, este deve devolver a PCDP à Unidade Solicitante da Viagem, via SCDP, para que regularize a pendência apontada.

Para essa atividade, o Ordenador de Despesas deve justificar, no campo "Parecer", os motivos da devolução e clicar em "Devolver PCDP", indicando a opção "Solicitante de Viagem". COMPETÊNCIAS:

- Devolve PCDP não conforme cadastrada no SCDP, justificando corretamente o motivo da devolução.

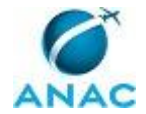

SISTEMAS USADOS NESTA ATIVIDADE: Sistema de Concessão de Diárias e Passagens - SCDP. CONTINUIDADE: esta etapa finaliza o procedimento.

### **06. Efetivar a não aprovação**

RESPONSÁVEL PELA EXECUÇÃO: SAF - Ordenador de Despesas.

DETALHAMENTO: No caso de ainda persistirem as pendências e/ou situações não previstas em lei, deve o Ordenador de Despesas "Não Aprovar" a PCDP.

Para essa atividade, o Ordenador de Despesas deve justificar, no campo "Parecer", os motivos da não aprovação e clicar em "Não Aprovar".

Nesse caso, a PCDP é finalizada e sua restauração não se efetiva, devendo ser cadastrada nova PCDP.

COMPETÊNCIAS:

- Efetua o registro de informações no Sistema de Concessão de Diárias e Passagens - SCDP com atenção, observando as orientações da Secretaria de Logística e Tecnologia da Informação - SLTI/MPOG.

SISTEMAS USADOS NESTA ATIVIDADE: Sistema de Concessão de Diárias e Passagens - SCDP. CONTINUIDADE: esta etapa finaliza o procedimento.

### **07. Efetivar a aprovação com moeda nacional**

RESPONSÁVEL PELA EXECUÇÃO: SAF - Ordenador de Despesas.

DETALHAMENTO: Quando o Ordenador de Despesas verificar que a PCDP está em condições de ser aprovada, deve clicar na opção "Aprovar" no final da tela.

COMPETÊNCIAS:

- Efetua o registro de informações no Sistema de Concessão de Diárias e Passagens - SCDP com atenção, observando as orientações da Secretaria de Logística e Tecnologia da Informação - SLTI/MPOG.

SISTEMAS USADOS NESTA ATIVIDADE: Sistema de Concessão de Diárias e Passagens - SCDP. CONTINUIDADE: esta etapa finaliza o procedimento.

### **08. Efetivar aprovação com moeda estrangeira**

RESPONSÁVEL PELA EXECUÇÃO: SAF - Ordenador de Despesas.

DETALHAMENTO: Quando o Ordenador de Despesas verificar que a PCDP está em condições de ser aprovada, deve clicar na opção "Aprovar" no final da tela.

#### COMPETÊNCIAS:

- Efetua o registro de informações no Sistema de Concessão de Diárias e Passagens - SCDP com atenção, observando as orientações da Secretaria de Logística e Tecnologia da Informação - SLTI/MPOG.

SISTEMAS USADOS NESTA ATIVIDADE: Sistema de Concessão de Diárias e Passagens - SCDP. CONTINUIDADE: esta etapa finaliza o procedimento.

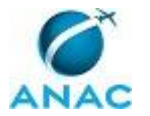

### **5.2 Realizar Execução Financeira de Diárias ou Reembolso de Bilhetes Não Aéreos**

Trata dos procedimentos necessárias para realizar a execução financeira de diárias ou de reembolso de bilhetes não aéreos.

O processo contém, ao todo, 4 etapas. A situação que inicia o processo, chamada de evento de início, foi descrita como: "PCDPs com moeda nacional aprovadas pelo Ordenador de Despesas", portanto, este processo deve ser executado sempre que este evento acontecer. Da mesma forma, o processo é considerado concluído quando alcança seu evento de fim. O evento de fim descrito para esse processo é: "PCDP em prestação de contas ou PCDP encerrada".

O grupo envolvido na execução deste processo é: SCDP - Analista de SCDP.

Para que este processo seja executado de forma apropriada, é necessário que o(s) executor(es) possua(m) as seguintes competências: (1) Efetua o registro de informações no Sistema de Concessão de Diárias e Passagens - SCDP com atenção, observando as orientações da Secretaria de Logística e Tecnologia da Informação - SLTI/MPOG; (2) Efetua registros financeiros e/ou contábeis, de acordo com a sequencia lógica do SIAFI.

Também será necessário o uso dos seguintes artefatos: "Faq Operacional - SCDP", "Manual ATUDOMCRED", "Manual do Solicitante de Viagem", "Manual do Usuário - HOD Público", "Ordem\_bancária\_regularização\_erros", "Regularização de Erros - SCDP", "Rotina de Erros - Regularização", "Verificação\_publicação\_afastamento\_dou\_cotação\_dólar", "Verificação tipo execução financeira".

Abaixo se encontra(m) a(s) etapa(s) a ser(em) realizada(s) na execução deste processo e o diagrama do fluxo.

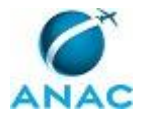

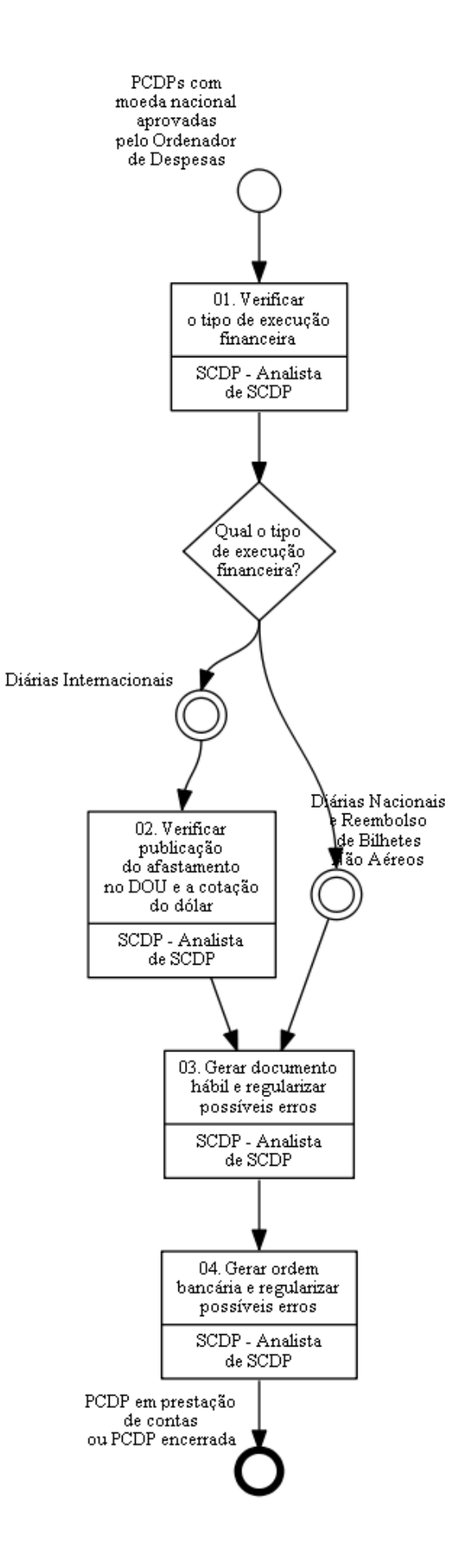

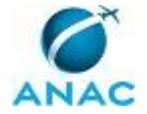

### **01. Verificar o tipo de execução financeira**

RESPONSÁVEL PELA EXECUÇÃO: SCDP - Analista de SCDP.

DETALHAMENTO: O Analista de SCDP deve acessar o sistema e verificar as PCDP disponíveis para pagamento na aba Execução > Financeira, de acordo com o artefato "Verificação\_tipo\_execução\_financeira". O acesso a esta funcionalidade é feito somente com utilização de certificação digital A3, caso contrário o acesso será negado.

Ao realizar acesso, deve classificar os pedidos disponíveis por ordem cronológica do início da viagem e verificar a disponibilidade para execução. Os pedidos, nesta etapa, possuem tipos de viagem nacional e internacional, cada qual com procedimento próprio a ser adotado.

Caso o Analista de SCDP encontre algum questionamento sobre a instrução antes detalhada, deve se guiar pelos artefatos "Manual do Usuário - HOD Público" e "Manual ATUDOMCRED". ARTEFATOS USADOS NESTA ATIVIDADE: Manual ATUDOMCRED, Manual do Usuário - HOD Público, Verificação tipo execução financeira.

SISTEMAS USADOS NESTA ATIVIDADE: Sistema de Concessão de Diárias e Passagens - SCDP. CONTINUIDADE: caso a resposta para a pergunta "Qual o tipo de execução financeira?" seja "diárias Nacionais e Reembolso de Bilhetes Não Aéreos", deve-se seguir para a etapa "03. Gerar documento hábil e regularizar possíveis erros". Caso a resposta seja "diárias Internacionais", deve-se seguir para a etapa "02. Verificar publicação do afastamento no DOU e a cotação do dólar".

### **02. Verificar publicação do afastamento no DOU e a cotação do dólar**

RESPONSÁVEL PELA EXECUÇÃO: SCDP - Analista de SCDP.

DETALHAMENTO: Quando houver o afastamento do país e o proposto optou por receber em moeda nacional o Analista de SCDP deve, primeiramente, consultar e verificar no anexo da PCDP a existência de publicação em Diário Oficial.

Esta verificação é feita clicando-se nos arquivos anexos à respectiva PCDP, contendo o título "Publicação no DOU". Ao abrir o documento, deve identificar e anotar as informações da data da publicação e do nº da folha do DOU.

Após, deve acessar, salvar e anotar a taxa de venda do dólar americano para a data corrente e após às 13h30, por meio da página http://www4.bcb.gov.br/pec/taxas/batch/taxas.asp?id=txdolar. É importante mencionar qual a taxa que deverá ser utilizada - Dólar (PTAX) de venda. Deve-se anexar o arquivo na PCDP, conforme Manual do Solicitante de Viagem, páginas 10 e 11.

Vale lembrar que a página da cotação anexada somente poderá ser tomada como base se a execução financeira ocorrer no mesmo dia.

Após anexação, retorna-se a tela de execução financeira ao clicar no botão voltar, tendo em mente que os pagamentos em dólar ou euro pertencem ao processo de trabalho "Realizar Execução Financeira de Diárias com Moeda Estrangeira".

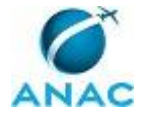

ARTEFATOS USADOS NESTA ATIVIDADE: Manual do Usuário - HOD Público, Manual ATUDOMCRED, Verificação\_publicação\_afastamento\_dou\_cotação\_dólar, Manual do Solicitante de Viagem.

SISTEMAS USADOS NESTA ATIVIDADE: Sistema de Concessão de Diárias e Passagens - SCDP. CONTINUIDADE: deve-se seguir para a etapa "03. Gerar documento hábil e regularizar possíveis erros".

### **03. Gerar documento hábil e regularizar possíveis erros**

RESPONSÁVEL PELA EXECUÇÃO: SCDP - Analista de SCDP.

DETALHAMENTO: A geração de documento hábil no SCDP somente é possível se o Analista de SCDP possuir senha de acesso aos sistemas da REDE SERPRO (acesso pelo site: https://acesso.serpro.gov.br) e SIAFI. Este tipo de acesso deve ser providenciado pelo setor responsável das Unidades Gestoras:

• Unidade Gestora 113214 - Gerência Técnica de Finanças e Contabilidade - GTFC

• Unidade Gestora 113216 - Gerência Técnica de Administração e Finanças Rio de Janeiro - GTAF-RJ

• Unidade Gestora 113217- Gerência Técnica de Administração e Finanças São Paulo - GTAF-SP

Caso o pagamento de diárias seja para missão no exterior, tenha em mãos as seguintes anotações: data e nº da folha da publicação no DOU e a taxa de venda do dólar na data corrente, conforme indicado na atividade 2.

Deverá ser preenchido o campo "Autorização publicada no Diário Oficial do dia" e "Folha(s)". Além disso, é necessário atualizar a taxa de venda no campo "Cotação do Real/Dólar R\$" e clicar no botão "CALCULAR".

Ao acessar o pedido disponível para pagamento de diárias, clica-se no botão "GERAR AV", que emitirá eletronicamente a autorização de viagem (AV).

Já para acessar o pedido disponível para restituição de reembolso de bilhetes não aéreos, clica-se no botão "GERAR RB", que emitirá eletronicamente o documento hábil de Reembolsos de bilhetes não aéreos (RB).

Normalmente, aparece uma janela de notificação com a seguinte informação de erro: Integração SIAFI: (AT0095), que pode ser ignorada, uma vez que não indica erro de execução. Caso ocorra outro erro nas operações acima, consulte o artefato "Rotina de erros regularização.docx". O artefato "Faq Operacional - SCDP" elucida algumas informações pertinentes a esta atividade.

COMPETÊNCIAS:

- Efetua registros financeiros e/ou contábeis, de acordo com a sequencia lógica do SIAFI.

- Efetua o registro de informações no Sistema de Concessão de Diárias e Passagens - SCDP com atenção, observando as orientações da Secretaria de Logística e Tecnologia da Informação - SLTI/MPOG.

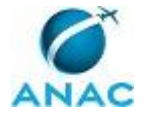

ARTEFATOS USADOS NESTA ATIVIDADE: Manual do Usuário - HOD Público, Manual ATUDOMCRED, Faq Operacional - SCDP, Regularização de Erros - SCDP, Rotina de Erros - Regularização.

SISTEMAS USADOS NESTA ATIVIDADE: Siafi Web, Sistema de Concessão de Diárias e Passagens - SCDP.

CONTINUIDADE: deve-se seguir para a etapa "04. Gerar ordem bancária e regularizar possíveis erros".

### **04. Gerar ordem bancária e regularizar possíveis erros**

RESPONSÁVEL PELA EXECUÇÃO: SCDP - Analista de SCDP.

DETALHAMENTO: Concluídas as atividades anteriores, o Analista de SCDP deve digitar "400" no campo "Código da Vinculação" e clicar no botão "GERAR OB".

Após confirmação da operação, o processo seguirá para outra etapa do fluxo do SCDP ou retornará para um novo comando de execução financeira, caso haja mais de um tipo de pagamento no processo (pode ocorrer pagamento ao mesmo tempo em missão no país e em missão no exterior, caso a atividade preveja esta programação).

Caso ocorra algum erro na operação acima, consulte o artefato "Rotina de erros regularização". O artefato "Faq Operacional - SCDP" elucida algumas informações pertinentes a esta atividade.

Se por algum motivo a geração de Ordem Bancária (OB) ou de Documento Hábil (AV ou RB) necessitar ser cancelada, o Sistema possibilita esta funcionalidade, ao clicar na aba Execução > Cancelar Execução Financeira.

Este evento ocorre pela notificação da área responsável pela remessa dos documentos ao banco, em virtude da não conclusão pelo sistema bancário da operação. O número da ordem bancária deverá ser anotado para identificar o documento correto a ser cancelado.

A busca é feita pela digitação nos campos "Número da PCDP" ou "Nome do Proposto".

O cancelamento automatizado da execução financeira no SIAFI é permitido apenas para o documento hábil AV/RB gerado através do SCDP. Não é permitido o cancelamento através do SCDP do documento hábil OB, sendo de responsabilidade da área financeira, por meio do sistema SIAFI. O cancelamento da OB, no SCDP, serve tão somente de registro.

Dessa forma, o registro do cancelamento do documento OB somente poderá ser feito se houver cancelamento prévio pelo Sistema SIAFI. A área responsável por este tipo de comando dependerá da Unidade Gestora:

• Unidade Gestora 113214 - Gerência Técnica de Finanças e Contabilidade - GTFC

• Unidade Gestora 113216 - Gerência Técnica de Administração e Finanças Rio de Janeiro - GTAF-RJ

• Unidade Gestora 113217 - Gerência Técnica de Administração e Finanças São Paulo - GTAF-SP

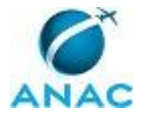

Caso haja necessidade de anexar algum documento, há a opção de inserção pelo botão "ANEXOS".

Para cancelamento de OB ou de AV/RB, o documento dever ser selecionado e preenchido o campo "Motivo do Cancelamento". Clique no botão "CONFIRMAR" para efetivar o registro do cancelamento.

COMPETÊNCIAS:

- Efetua o registro de informações no Sistema de Concessão de Diárias e Passagens - SCDP com atenção, observando as orientações da Secretaria de Logística e Tecnologia da Informação - SLTI/MPOG.

- Efetua registros financeiros e/ou contábeis, de acordo com a sequencia lógica do SIAFI.

ARTEFATOS USADOS NESTA ATIVIDADE: Faq Operacional - SCDP, Ordem bancária regularização erros, Rotina de Erros - Regularização.

SISTEMAS USADOS NESTA ATIVIDADE: Siafi Web, Sistema de Concessão de Diárias e Passagens - SCDP.

CONTINUIDADE: esta etapa finaliza o procedimento.

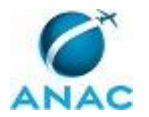

### **5.3 Realizar Execução Financeira de Diárias com Moeda Estrangeira**

Trata dos procedimentos relativos à execução financeira de diárias em moeda estrangeira, quando do afastamento de servidores da Agência Nacional de Aviação Civil – ANAC para realização de viagens internacionais a serviço.

O processo contém, ao todo, 15 etapas. A situação que inicia o processo, chamada de evento de início, foi descrita como: "PCDP com moeda estrangeira aprovada pelo Ordenador de Despesas", portanto, este processo deve ser executado sempre que este evento acontecer. Da mesma forma, o processo é considerado concluído quando alcança algum de seus eventos de fim. Os eventos de fim descritos para esse processo são:

- a) PCDP tramitada para prestação de contas.
- b) PCDP em execução financeira em moeda nacional.

Os grupos envolvidos na execução deste processo são: SAF - Analista Financeiro, SAF - Gestor Financeiro, SAF - Ordenador de Despesas.

Para que este processo seja executado de forma apropriada, é necessário que o(s) executor(es) possua(m) as seguintes competências: (1) Elabora ofício de Ordens Bancárias de câmbio e crédito, no SIAFI, de acordo com o processo correlato; (2) Verifica, de forma criteriosa, a conformidade da PCDP no SCDP; (3) Esclarece ao solicitante, tempestivamente, sobre os procedimentos necessários para recebimento da diária em moeda estrangeira, conforme Manual Operacional do Sistema de Concessão de Diárias e Passagens.

Também será necessário o uso dos seguintes artefatos: "Manual de Baixa de PCDP e Conformidade de Registro de Gestão", "Manual de Cancelamento de Ordens Bancárias de Câmbio e de Crédito", "Manual de Criação de Processo Eletrônico do Banco do Brasil", "Manual de Fechamento de Câmbio", "Manual de Gerar Ordens Bancárias de Câmbio e de Crédito", "Modelo de E-Mail Execução Financeira", "Ofício para Pagamento de Diárias em Moeda Estrangeira".

Abaixo se encontra(m) a(s) etapa(s) a ser(em) realizada(s) na execução deste processo e o diagrama do fluxo.

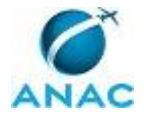

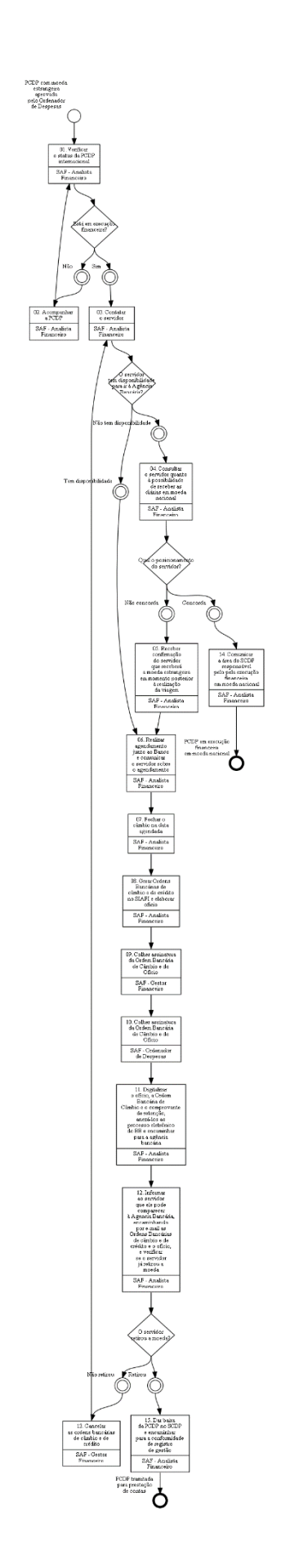

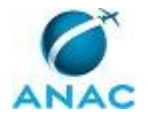

### **01. Verificar o status da PCDP internacional**

RESPONSÁVEL PELA EXECUÇÃO: SAF - Analista Financeiro.

DETALHAMENTO: No sistema SCDP (Sistema de Concessão de Diárias e Passagens), o Analista Financeiro deve consultar a guia "EXECUÇÃO">"FINANCEIRA", pesquisar pelo número da PCDP ou pelo nome do servidor proposto e verificar se a PCDP encontra-se habilitada para pagamento, contendo no campo da lista "OB Disponível" o símbolo de polegar para cima.

SISTEMAS USADOS NESTA ATIVIDADE: Sistema de Concessão de Diárias e Passagens - SCDP. CONTINUIDADE: caso a resposta para a pergunta "Está em execução financeira?" seja "sim", deve-se seguir para a etapa "03. Contatar o servidor". Caso a resposta seja "não", deve-se seguir para a etapa "02. Acompanhar a PCDP".

### **02. Acompanhar a PCDP**

RESPONSÁVEL PELA EXECUÇÃO: SAF - Analista Financeiro.

DETALHAMENTO: Caso a PCDP não esteja apta para pagamento, no sistema SCDP (Sistema de Concessão de Diárias e Passagens), o Analista Financeiro deve consultar a guia "CONSULTAS">"SITUAÇÃO DA SOLICITAÇÃO", pesquisar pelo número da PCDP ou pelo nome do servidor proposto, selecionar seu nome na lista e verificar, no detalhamento do item "INFORMAÇÕES DA VIAGEM", em qual posição do fluxo a PCDP encontra-se, no campo "Posição da PCDP no Fluxo".

COMPETÊNCIAS:

- Verifica, de forma criteriosa, a conformidade da PCDP no SCDP.

SISTEMAS USADOS NESTA ATIVIDADE: Sistema de Concessão de Diárias e Passagens - SCDP. CONTINUIDADE: deve-se seguir para a etapa "01. Verificar o status da PCDP internacional".

### **03. Contatar o servidor**

RESPONSÁVEL PELA EXECUÇÃO: SAF - Analista Financeiro.

DETALHAMENTO: Como o procedimento de aquisição de moeda estrangeira deve ser iniciado e concluído no mesmo dia, faz-se necessário, após confirmar a viabilidade de pagamento no sistema SCDP (Sistema de Concessão de Diárias e Passagens), que o Analista Financeiro consulte o servidor proposto, via correio eletrônico, sobre sua disponibilidade para retirar a moeda em agência do Banco do Brasil com serviço de câmbio a ser indicada até o seu horário de fechamento.

COMPETÊNCIAS:

- Esclarece ao solicitante, tempestivamente, sobre os procedimentos necessários para recebimento da diária em moeda estrangeira, conforme Manual Operacional do Sistema de Concessão de Diárias e Passagens.

SISTEMAS USADOS NESTA ATIVIDADE: Sistema de Concessão de Diárias e Passagens - SCDP.

CONTINUIDADE: caso a resposta para a pergunta "O servidor tem disponibilidade para ir à Agência Bancária?" seja "tem disponibilidade", deve-se seguir para a etapa "06. Realizar agendamento junto ao Banco e comunicar o servidor sobre o agendamento". Caso a resposta seja "não tem disponibilidade", deve-se seguir para a etapa "04. Consultar o servidor quanto à possibilidade de receber as diárias em moeda nacional".

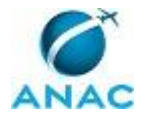

### **04. Consultar o servidor quanto à possibilidade de receber as diárias em moeda nacional**

RESPONSÁVEL PELA EXECUÇÃO: SAF - Analista Financeiro.

DETALHAMENTO: Caso o servidor não tenha disponibilidade de comparecer a uma agência do Banco do Brasil com serviço de câmbio a ser indicada e retirar a moeda estrangeira, o Analista Financeiro deve consultá-lo, via correio eletrônico, sobre sua disponibilidade para receber as diárias em moeda nacional, creditadas em conta corrente.

COMPETÊNCIAS:

- Esclarece ao solicitante, tempestivamente, sobre os procedimentos necessários para recebimento da diária em moeda estrangeira, conforme Manual Operacional do Sistema de Concessão de Diárias e Passagens.

SISTEMAS USADOS NESTA ATIVIDADE: Sistema de Concessão de Diárias e Passagens - SCDP. CONTINUIDADE: caso a resposta para a pergunta "Qual o posicionamento do servidor?" seja "não concorda", deve-se seguir para a etapa "05. Receber confirmação do servidor que receberá a moeda estrangeira em momento posterior à realização da viagem". Caso a resposta seja "concorda", deve-se seguir para a etapa "14. Comunicar a área do SCDP responsável pelo pela execução financeira em moeda nacional".

# **05. Receber confirmação do servidor que receberá a moeda estrangeira em momento posterior à realização da viagem**

RESPONSÁVEL PELA EXECUÇÃO: SAF - Analista Financeiro.

DETALHAMENTO: O Analista Financeiro, em caso de recusa do recebimento em moeda nacional e dada a impossibilidade de recebimento da moeda estrangeira antes do início da viagem, deve manifestar ciência e autorizar uma data posterior à viagem para realização do agendamento do saque em moeda estrangeira.

SISTEMAS USADOS NESTA ATIVIDADE: Sistema de Concessão de Diárias e Passagens - SCDP. CONTINUIDADE: deve-se seguir para a etapa "06. Realizar agendamento junto ao Banco e comunicar o servidor sobre o agendamento".

### **06. Realizar agendamento junto ao Banco e comunicar o servidor sobre o agendamento**

RESPONSÁVEL PELA EXECUÇÃO: SAF - Analista Financeiro.

DETALHAMENTO: O Analista Financeira deve realizar o agendamento prévio junto ao Banco seguindo os passos abaixo e comunicar o servidor sobre o agendamento, via e-mail, de acordo com o artefato "Modelo de E-Mail Execução Financeira":

a. Contatar a agência na qual a operação de câmbio será efetivada;

b. Solicitar a taxa de câmbio do dólar do dia (se for em outra moeda, solicitar será necessário também o câmbio dessa moeda);

c. Calcular no SCDP o valor da diária em dólares, inserindo a(s) taxa(s) de câmbio no sistema;

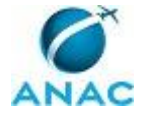

d. Fornecer o valor em moeda estrangeira necessário, observando a disponibilidade de numerário. Caso não seja possível atender o valor preciso da diária, a diferença deverá ser anotada para se realizar uma OB em reais na conta corrente cadastrada no SCDP;

e. Obter o número da operação (BEC - Boleto Eletrônico de Câmbio) e o valor em reais da operação;

Caso a operação seja relativa a São Paulo-SP, São José dos Campos-SP ou Brasília-DF, não é necessário agendamento prévio.

ARTEFATOS USADOS NESTA ATIVIDADE: Modelo de E-Mail Execução Financeira.

SISTEMAS USADOS NESTA ATIVIDADE: Sistema de Concessão de Diárias e Passagens - SCDP.

CONTINUIDADE: deve-se seguir para a etapa "07. Fechar o câmbio na data agendada".

### **07. Fechar o câmbio na data agendada**

RESPONSÁVEL PELA EXECUÇÃO: SAF - Analista Financeiro.

DETALHAMENTO: Confirmada a disponibilidade do servidor em comparecer a uma agência do Banco do Brasil com serviço de câmbio e retirar a moeda estrangeira, o Analista Financeiro deve consultar, no sistema SCDP, o numerário aproximado em moeda estrangeira que o servidor proposto faz jus receber, de acordo com o artefato "Manual de Fechamento de Câmbio".

ARTEFATOS USADOS NESTA ATIVIDADE: Manual de Fechamento de Câmbio.

SISTEMAS USADOS NESTA ATIVIDADE: Sistema de Concessão de Diárias e Passagens - SCDP.

CONTINUIDADE: deve-se seguir para a etapa "08. Gerar Ordens Bancárias de câmbio e de crédito no SIAFI e elaborar oficio".

### **08. Gerar Ordens Bancárias de câmbio e de crédito no SIAFI e elaborar oficio**

RESPONSÁVEL PELA EXECUÇÃO: SAF - Analista Financeiro.

DETALHAMENTO: O Analista Financeiro deve realizar a liquidação e o pagamento das diárias em moeda estrangeira, bem como a elaboração do ofício de pagamento, através do sistema SIAFI WEB, de acordo com o artefato "Manual de Gerar Ordens Bancárias de Câmbio e de Crédito", sendo efetuada, posteriormente, apenas a baixa manual da PCDP do servidor proposto no sistema SCDP (Sistema de Concessão de Diárias e Passagens).

#### COMPETÊNCIAS:

- Elabora ofício de Ordens Bancárias de câmbio e crédito, no SIAFI, de acordo com o processo correlato.

ARTEFATOS USADOS NESTA ATIVIDADE: Ofício para Pagamento de Diárias em Moeda Estrangeira, Manual de Gerar Ordens Bancárias de Câmbio e de Crédito.

SISTEMAS USADOS NESTA ATIVIDADE: Siafi Web, Sistema de Concessão de Diárias e Passagens - SCDP.

CONTINUIDADE: deve-se seguir para a etapa "09. Colher assinatura da Ordem Bancária de Câmbio e do Ofício".

## **09. Colher assinatura da Ordem Bancária de Câmbio e do Ofício**

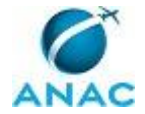

RESPONSÁVEL PELA EXECUÇÃO: SAF - Gestor Financeiro.

DETALHAMENTO: O Gestor Financeiro deve assinar a Ordem Bancária de Câmbio e o ofício de pagamento.

CONTINUIDADE: deve-se seguir para a etapa "10. Colher assinatura da Ordem Bancária de Câmbio e do Ofício".

# **10. Colher assinatura da Ordem Bancária de Câmbio e do Ofício**

RESPONSÁVEL PELA EXECUÇÃO: SAF - Ordenador de Despesas.

DETALHAMENTO: O Ordenador de Despesas deve assinar a Ordem Bancária de Câmbio e o ofício de pagamento.

CONTINUIDADE: deve-se seguir para a etapa "11. Digitalizar o ofício, a Ordem Bancária de Câmbio e o comprovante de retenção, anexá-los ao processo eletrônico do BB e encaminhar para a agência bancária".

# **11. Digitalizar o ofício, a Ordem Bancária de Câmbio e o comprovante de retenção, anexá-los ao processo eletrônico do BB e encaminhar para a agência bancária**

RESPONSÁVEL PELA EXECUÇÃO: SAF - Analista Financeiro.

DETALHAMENTO: O Analista Financeiro deve digitalizar os documentos gerados, referentes ao pagamento das diárias, anexá-los ao processo eletrônico criado junto ao Banco do Brasil e encaminhá-los para a agência bancária, de acordo com o artefato "Manual de Criação de processo eletrônico do Banco do Brasil".

ARTEFATOS USADOS NESTA ATIVIDADE: Manual de Criação de Processo Eletrônico do Banco do Brasil.

SISTEMAS USADOS NESTA ATIVIDADE: Auto Atendimento Setor Público, Sistema de Concessão de Diárias e Passagens - SCDP.

CONTINUIDADE: deve-se seguir para a etapa "12. Informar ao servidor que ele pode comparecer à Agencia Bancária, encaminhando por e-mail as Ordens Bancárias de câmbio e de crédito e o oficio, e verificar se o servidor já retirou a moeda".

# **12. Informar ao servidor que ele pode comparecer à Agencia Bancária, encaminhando por e-mail as Ordens Bancárias de câmbio e de crédito e o oficio, e verificar se o servidor já retirou a moeda**

RESPONSÁVEL PELA EXECUÇÃO: SAF - Analista Financeiro.

DETALHAMENTO: O Analista Financeiro deve informar ao servidor, por correio eletrônico, que ele já pode dirigir-se à agência bancária indicada no ofício para retirar as diárias, levando documento oficial com foto, bem como a impressão do ofício de pagamento e da ordem bancária de câmbio, encaminhados no mesmo e-mail.

COMPETÊNCIAS:

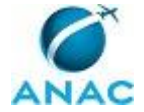

- Esclarece ao solicitante, tempestivamente, sobre os procedimentos necessários para recebimento da diária em moeda estrangeira, conforme Manual Operacional do Sistema de Concessão de Diárias e Passagens.

SISTEMAS USADOS NESTA ATIVIDADE: Sistema de Concessão de Diárias e Passagens - SCDP. CONTINUIDADE: caso a resposta para a pergunta "O servidor retirou a moeda?" seja "retirou", deve-se seguir para a etapa "15. Dar baixa da PCDP no SCDP e encaminhar para a conformidade de registro de gestão". Caso a resposta seja "não retirou", deve-se seguir para a etapa "13. Cancelar as ordens bancárias de câmbio e de crédito".

### **13. Cancelar as ordens bancárias de câmbio e de crédito**

RESPONSÁVEL PELA EXECUÇÃO: SAF - Gestor Financeiro.

DETALHAMENTO: Caso o servidor proposto não faça a retirada das diárias em moeda estrangeira, o Gestor Financeiro deve proceder ao cancelamento das ordens bancárias de câmbio e de crédito geradas, de acordo com o artefato "Manual de Cancelamento de Ordens Bancárias de Câmbio e de Crédito".

ARTEFATOS USADOS NESTA ATIVIDADE: Manual de Cancelamento de Ordens Bancárias de Câmbio e de Crédito.

SISTEMAS USADOS NESTA ATIVIDADE: Sistema de Concessão de Diárias e Passagens - SCDP. CONTINUIDADE: deve-se seguir para a etapa "03. Contatar o servidor".

# **14. Comunicar a área do SCDP responsável pelo pela execução financeira em moeda nacional**

RESPONSÁVEL PELA EXECUÇÃO: SAF - Analista Financeiro.

DETALHAMENTO: O Analista Financeiro deverá comunicar, por meio de despacho, para providências cabíveis, o setor SCDP sobre a opção do servidor proposto de receber as diárias em moeda nacional.

SISTEMAS USADOS NESTA ATIVIDADE: Sistema de Concessão de Diárias e Passagens - SCDP. CONTINUIDADE: esta etapa finaliza o procedimento.

### **15. Dar baixa da PCDP no SCDP e encaminhar para a conformidade de registro de gestão**

RESPONSÁVEL PELA EXECUÇÃO: SAF - Analista Financeiro.

DETALHAMENTO: O Analista Financeiro deve proceder à baixa da PCDP do servidor proposto no sistema SCDP e encaminhar o processo para a conformidade de registro de gestão, de acordo com o artefato "Manual de Baixa de PCDP e Conformidade de Registro de Gestão".

ARTEFATOS USADOS NESTA ATIVIDADE: Manual de Baixa de PCDP e Conformidade de Registro de Gestão.

SISTEMAS USADOS NESTA ATIVIDADE: Sistema de Concessão de Diárias e Passagens - SCDP. CONTINUIDADE: esta etapa finaliza o procedimento.

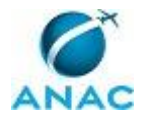

### **5.4 Aprovar Reembolso de Gastos em Viagens**

Trata dos procedimentos necessários para a análise e aprovação, conforme o caso, do pedido de reembolso de bilhete aquaviário, rodoviário, ferroviário e outros.

O processo contém, ao todo, 8 etapas. A situação que inicia o processo, chamada de evento de início, foi descrita como: "Solicitação de reembolso recebida por memorando ou via SCDP", portanto, este processo deve ser executado sempre que este evento acontecer. Da mesma forma, o processo é considerado concluído quando alcança algum de seus eventos de fim. Os eventos de fim descritos para esse processo são:

- a) PCDPs encaminhada para aprovação do Proponente.
- b) Processo devolvido ao solicitante.

c) Solicitação tramitada para a unidade competente pela execução financeira.

Os grupos envolvidos na execução deste processo são: SCDP - Analista de Reembolso, SCDP - Ordenador de Despesas, SCDP - Responsável.

Para que este processo seja executado de forma apropriada, é necessário que o(s) executor(es) possua(m) as seguintes competências: (1) Decide pela assinatura de documento oficial; (2) Tramita, corretamente, os documentos no SEI, observando a IN nº 22 e a rotina de despachos.

Abaixo se encontra(m) a(s) etapa(s) a ser(em) realizada(s) na execução deste processo e o diagrama do fluxo.

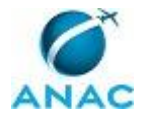

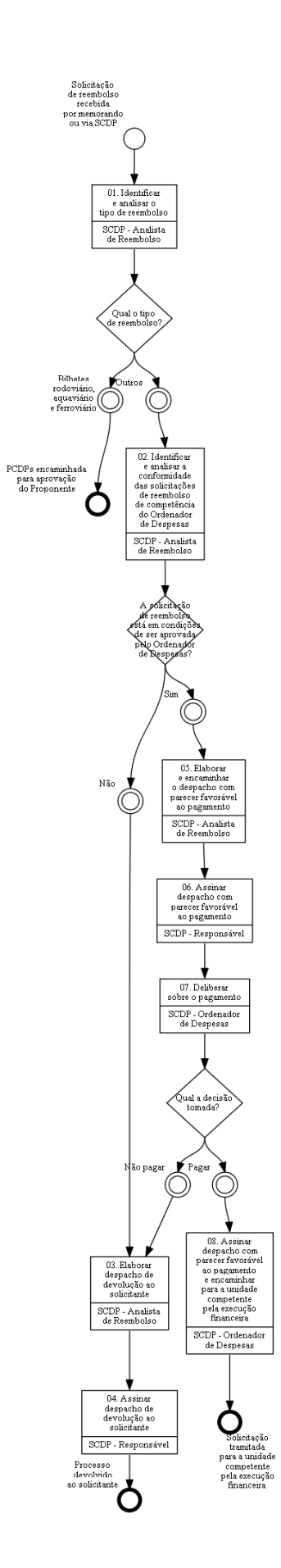

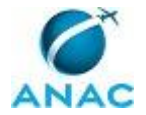

### **01. Identificar e analisar o tipo de reembolso**

RESPONSÁVEL PELA EXECUÇÃO: SCDP - Analista de Reembolso.

DETALHAMENTO: O Analista de Reembolso deve identificar e analisar o tipo de reembolso solicitado, destinado a ressarcir o proposto/servidor de outras despesas que não foram cobertas diretamente pelo SCDP (como diárias, passagens e seguros viagem internacionais).

A identificação do reembolso é feita a partir da apresentação de comprovante/recibo original autenticado fornecido pelo servidor no evento da prestação de contas.

a) Quando se tratar de reembolso de bilhete aquaviário, rodoviário e ferroviário, este deve ser inserido na respectiva PCDP, no momento da realização da prestação de contas, para que sejam analisados e processados dentro do Sistema de Concessão de Diárias e Passagens - SCDP.

Caso a unidade encaminhe o bilhete fora do SCDP, deve-se, imediatamente, restituir à Unidade solicitante para que proceda a sua anexação na respectiva PCDP/SCDP.

b) Nos demais casos, a solicitação de reembolso deverá ser realizada, via Sistema SEI!, por meio de memorando do chefe da unidade, contendo o "de acordo" e encaminhando à SAF os seguintes documentos:

- justificativa do servidor; e,

- bilhete e o comprovante de pagamento, devidamente autenticados no sistema.

A análise prévia identificará também se o reembolso será diretamente realizado via SCDP ou via despacho autorizado pelo ordenador à execução financeira.

SISTEMAS USADOS NESTA ATIVIDADE: SEI, Sistema de Concessão de Diárias e Passagens - SCDP.

CONTINUIDADE: caso a resposta para a pergunta "Qual o tipo de reembolso?" seja "outros", deve-se seguir para a etapa "02. Identificar e analisar a conformidade das solicitações de reembolso de competência do Ordenador de Despesas". Caso a resposta seja "bilhetes rodoviário, aquaviário e ferroviário", esta etapa finaliza o procedimento.

### **02. Identificar e analisar a conformidade das solicitações de reembolso de competência do Ordenador de Despesas**

RESPONSÁVEL PELA EXECUÇÃO: SCDP - Analista de Reembolso.

DETALHAMENTO: O Analista de Reembolso deve identificar se o reembolso solicitado é inerente a missão/viagem realizada que objetiva o reembolso, e analisar os comprovantes, PCDP, datas, trechos e nomes (se couber).

SISTEMAS USADOS NESTA ATIVIDADE: Sistema de Concessão de Diárias e Passagens - SCDP.

CONTINUIDADE: caso a resposta para a pergunta "A solicitação de reembolso está em condições de ser aprovada pelo Ordenador de Despesas?" seja "sim", deve-se seguir para a etapa "05. Elaborar e encaminhar o despacho com parecer favorável ao pagamento". Caso a resposta seja "não", deve-se seguir para a etapa "03. Elaborar despacho de devolução ao solicitante".

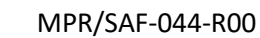

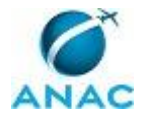

### **03. Elaborar despacho de devolução ao solicitante**

RESPONSÁVEL PELA EXECUÇÃO: SCDP - Analista de Reembolso.

DETALHAMENTO: Verificado que a solicitação de reembolso carece de comprovação, ou ainda, que solicita ressarcimento não previsto na legislação, o Analista de Reembolso deve elaborar despacho de devolução.

O despacho, endereçado à Unidade solicitante, deve conter os motivos da negativa da solicitação de ressarcimento, bem como as pendências e/ou o embasamento que causou a devolução.

SISTEMAS USADOS NESTA ATIVIDADE: SEI, Sistema de Concessão de Diárias e Passagens - SCDP.

CONTINUIDADE: deve-se seguir para a etapa "04. Assinar despacho de devolução ao solicitante".

### **04. Assinar despacho de devolução ao solicitante**

RESPONSÁVEL PELA EXECUÇÃO: SCDP - Responsável.

DETALHAMENTO: O responsável deve verificar se o despacho contém argumentação clara e lógica capaz de, no destino, o receptor sanar as pendências ou ainda compreender o motivo da negativa.

COMPETÊNCIAS:

- Decide pela assinatura de documento oficial.

CONTINUIDADE: esta etapa finaliza o procedimento.

## **05. Elaborar e encaminhar o despacho com parecer favorável ao pagamento**

RESPONSÁVEL PELA EXECUÇÃO: SCDP - Analista de Reembolso.

DETALHAMENTO: Verificado que o ressarcimento solicitado cumpre os requisitos de inerência e comprovação, o Analista de Reembolso deve elaborar, no SEI, um despacho ao Ordenador para fins de execução financeira.

O despacho deve tratar os comprovantes, relacionando-os à viagem e argumentando a necessidade de ressarcimento. Deverá conter os valores descritos e, no fim, a proposta de encaminhar à execução financeira tão logo autorizado o ressarcimento.

SISTEMAS USADOS NESTA ATIVIDADE: SEI, Sistema de Concessão de Diárias e Passagens - SCDP.

CONTINUIDADE: deve-se seguir para a etapa "06. Assinar despacho com parecer favorável ao pagamento".

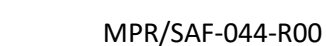

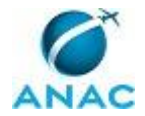

### **06. Assinar despacho com parecer favorável ao pagamento**

RESPONSÁVEL PELA EXECUÇÃO: SCDP - Responsável.

DETALHAMENTO: O responsável deve verificar no despacho se este contém requisitos documentais, argumentação clara e lógica capaz de, na execução financeira, identificar e pagar devidamente os valores solicitados.

COMPETÊNCIAS:

- Decide pela assinatura de documento oficial.

CONTINUIDADE: deve-se seguir para a etapa "07. Deliberar sobre o pagamento".

### **07. Deliberar sobre o pagamento**

RESPONSÁVEL PELA EXECUÇÃO: SCDP - Ordenador de Despesas.

DETALHAMENTO: O Ordenador de Despesas deve verificar no despacho se este contém requisitos documentais, argumentação clara e lógica capaz de, na execução financeira, identificar e autorizar devidamente o pagamento dos valores solicitados.

SISTEMAS USADOS NESTA ATIVIDADE: SEI, Sistema de Concessão de Diárias e Passagens - SCDP.

CONTINUIDADE: caso a resposta para a pergunta "Qual a decisão tomada?" seja "pagar", deve-se seguir para a etapa "08. Assinar despacho com parecer favorável ao pagamento e encaminhar para a unidade competente pela execução financeira". Caso a resposta seja "não pagar", deve-se seguir para a etapa "03. Elaborar despacho de devolução ao solicitante".

# **08. Assinar despacho com parecer favorável ao pagamento e encaminhar para a unidade competente pela execução financeira**

RESPONSÁVEL PELA EXECUÇÃO: SCDP - Ordenador de Despesas.

DETALHAMENTO: Assinar o documento e encaminhar à execução financeira via SEI.

COMPETÊNCIAS:

- Tramita, corretamente, os documentos no SEI, observando a IN nº 22 e a rotina de despachos.

- Decide pela assinatura de documento oficial.

SISTEMAS USADOS NESTA ATIVIDADE: SEI.

CONTINUIDADE: esta etapa finaliza o procedimento.

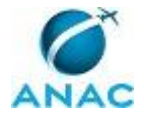

# **6. DISPOSIÇÕES FINAIS**

Em caso de identificação de erros e omissões neste manual pelo executor do processo, a SAF deve ser contatada. Cópias eletrônicas deste manual, do fluxo e dos artefatos usados podem ser encontradas em sistema.